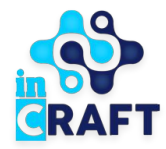

# SmartNation

УМНЫЕ РЕШЕНИЯ ДЛЯ ОБРАЗОВАНИЯ

# **Инструкция для сотрудников**

Ȃроверка заявлений абитуриентов

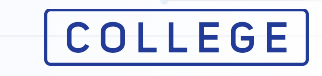

# **Проверка поданных заявок**

При поступлении заявки ответственным специалистам поступит уведомление. Для просмотра детальной информации перейдите нажав **Посмотреть**.

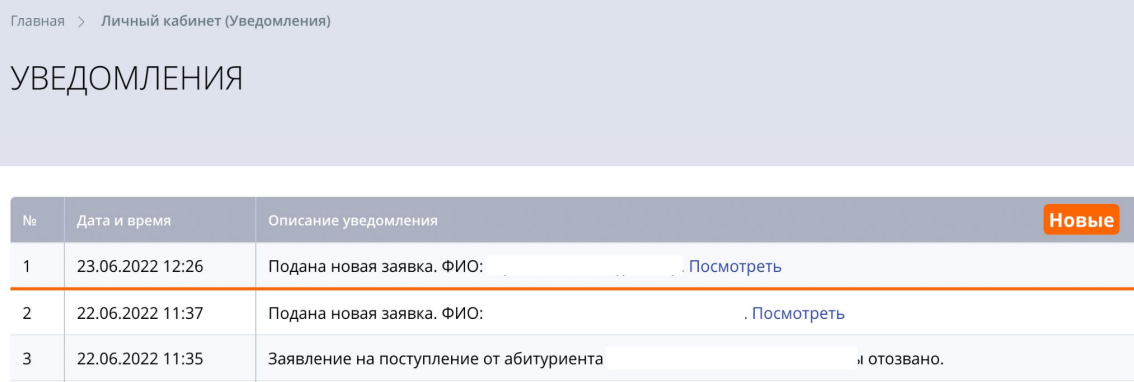

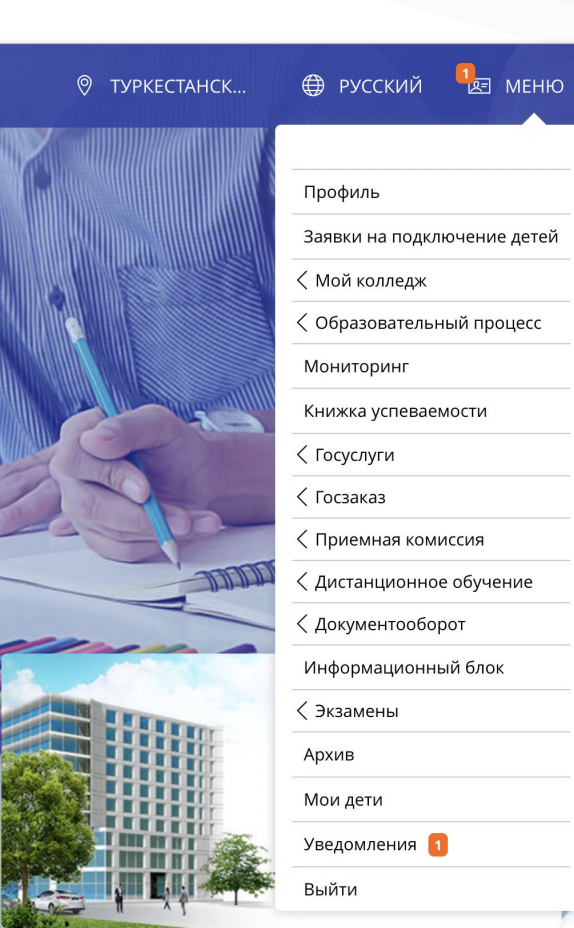

**COLLEGE** Smart Nation

### **Проверка поданных заявок**

Для просмотра списка приемной комиссии и список всех поданных заявок перейдите во вкладку **Комиссия** в разделе **Приемная комиссия**

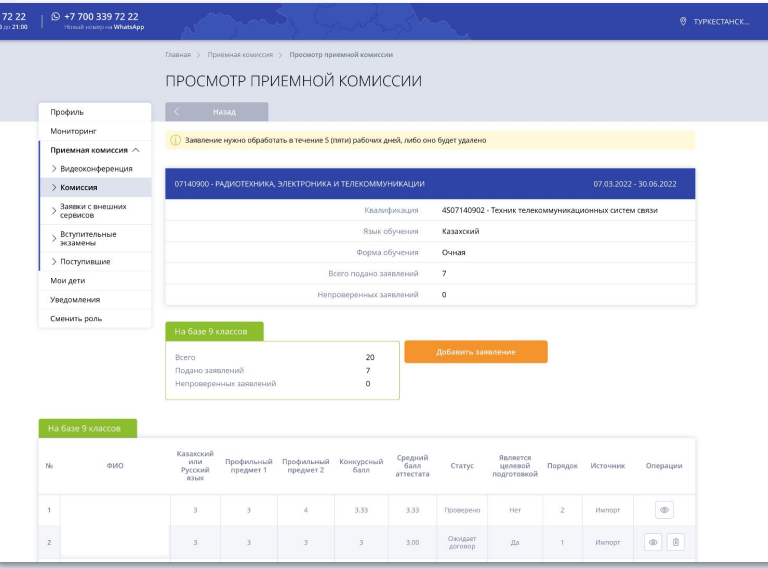

#### Главная / Приемная комиссия

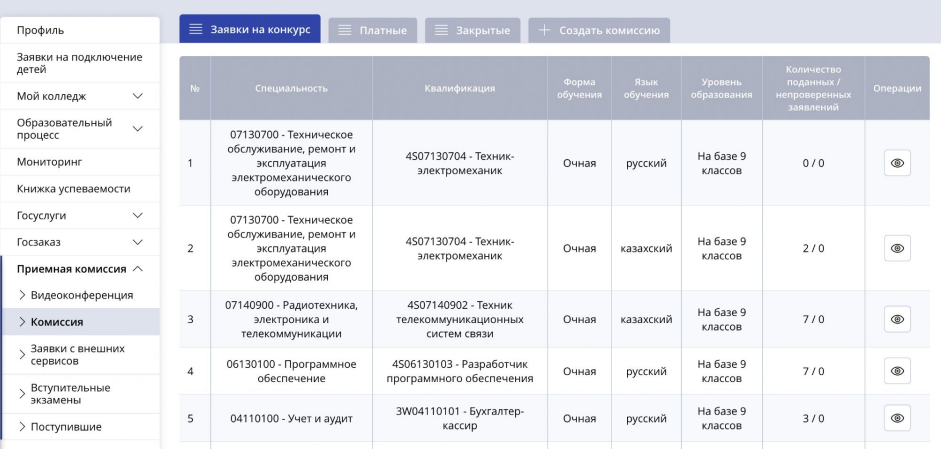

COLLEGE Smart Nation

ПРИЕМНАЯ КОМИССИЯ

# **Данные по заявке абитуриента**

Ознакомьтесь с заполненными данными в заявке, проверьте правильность прикрепленных документов и оценок по профильным предметам. Подпишите заявку с **ЭЦП ключом юридического лица** сотрудника

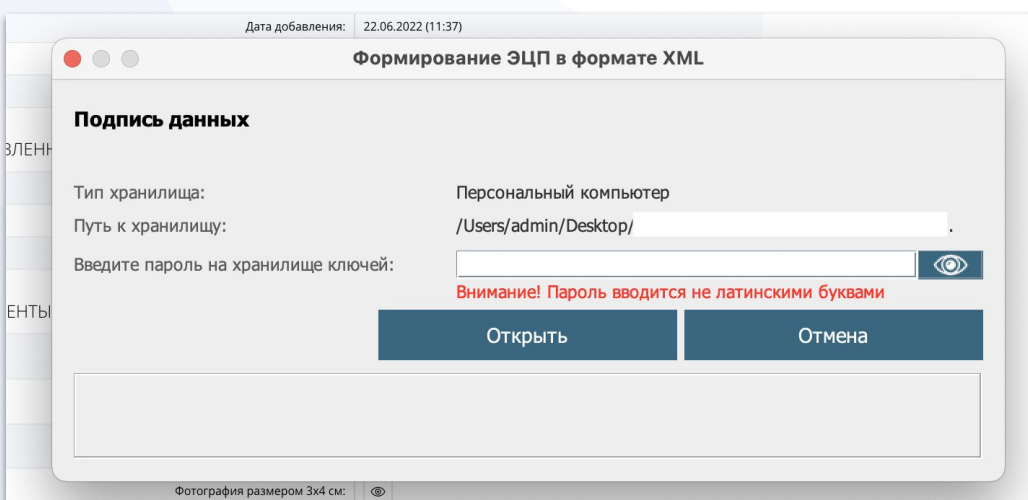

#### **COLLEGE** Smart Nation

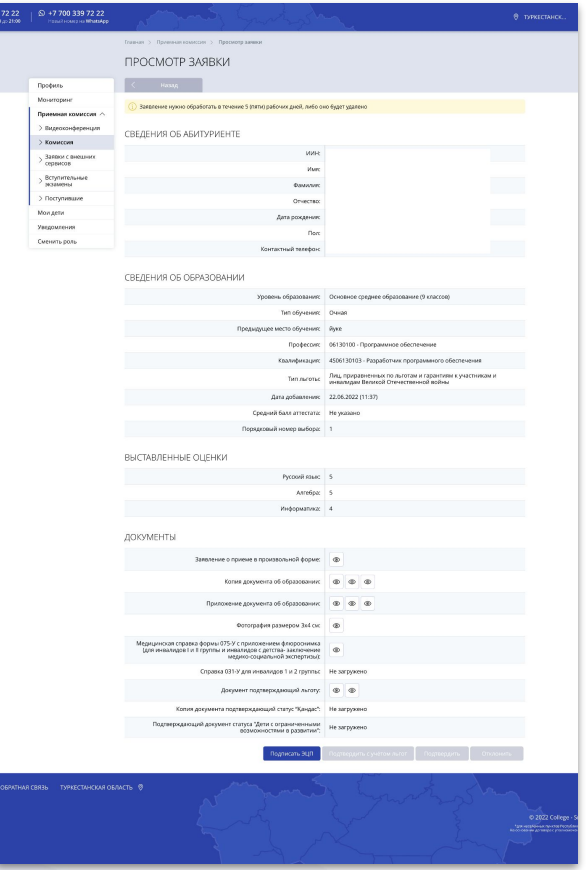

### **Подтверждение заявки**

**COLLEGE** Smart Nation

Для подтверждения заявки нажмите кнопку **Подтвердить** и укажите количест оценок по "3", "4", и "5" с приложен документа об образовании для подсче среднего балла аттестата. Для подтверждения льготы абитуриен нажмите **Подтвердить с учетом льготы**

 $0.00$ 

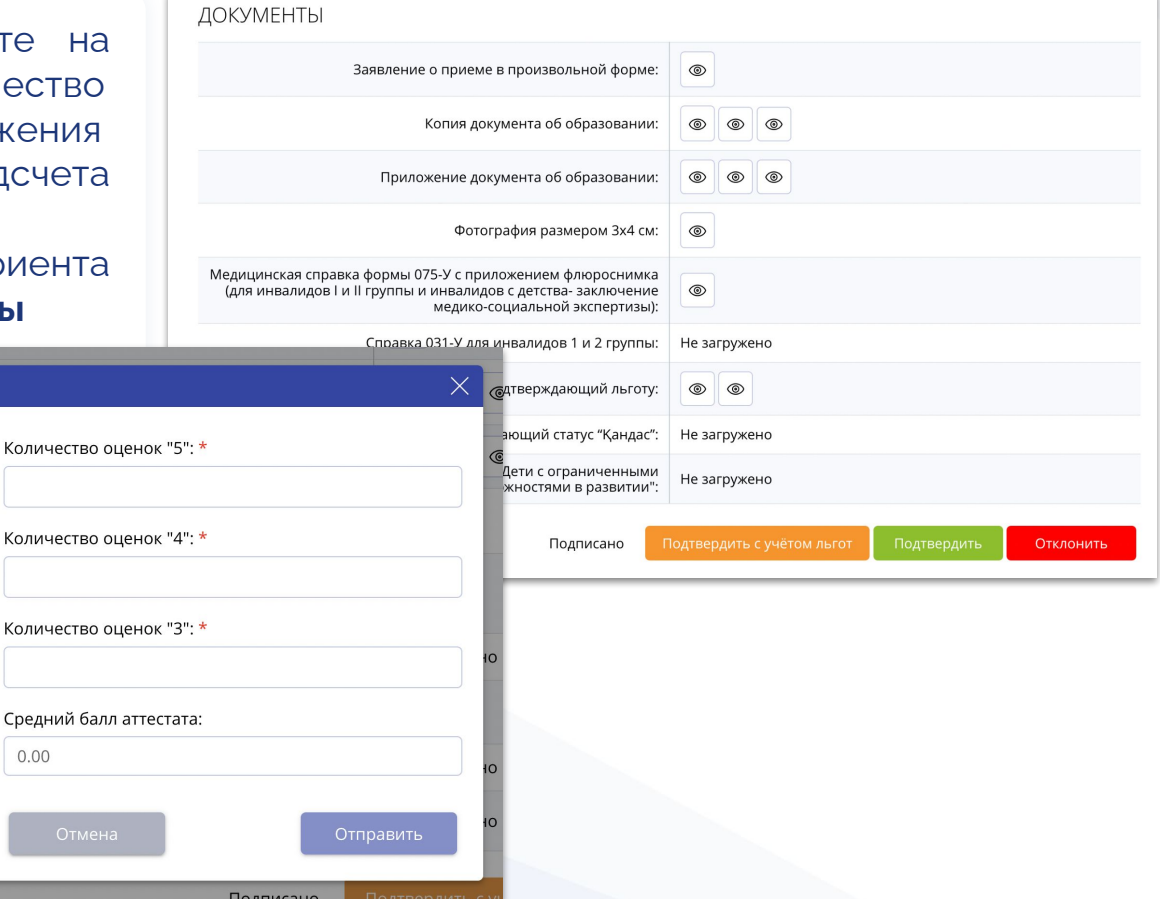

#### **Отклонение заявки**

**COLLEGE** Smart Nation

В случае представления услугополучателем неполного пакета документов и (или) документов с истекшим сроком действия **Отклоните** заявку указав **причину отказа**.

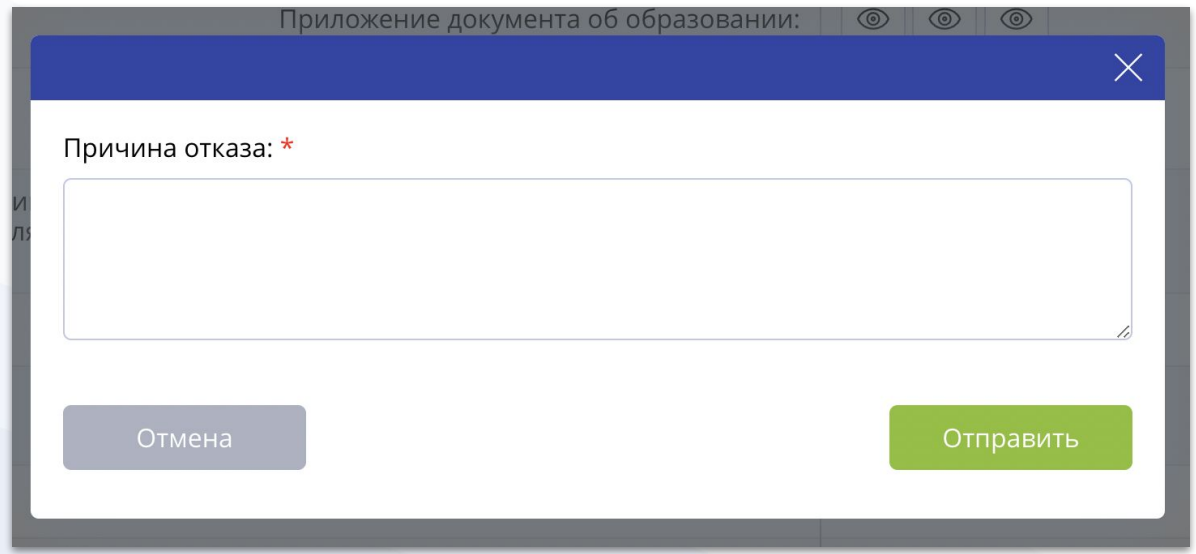

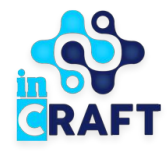

# SmartNation

УМНЫЕ РЕШЕНИЯ ДЛЯ ОБРАЗОВАНИЯ

# **Спасибо за внимание!**

**Контакт-центр: 8 (727) 339-72-22 8 (747) 339-72-22** 

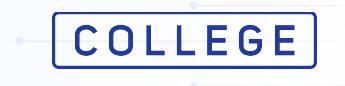